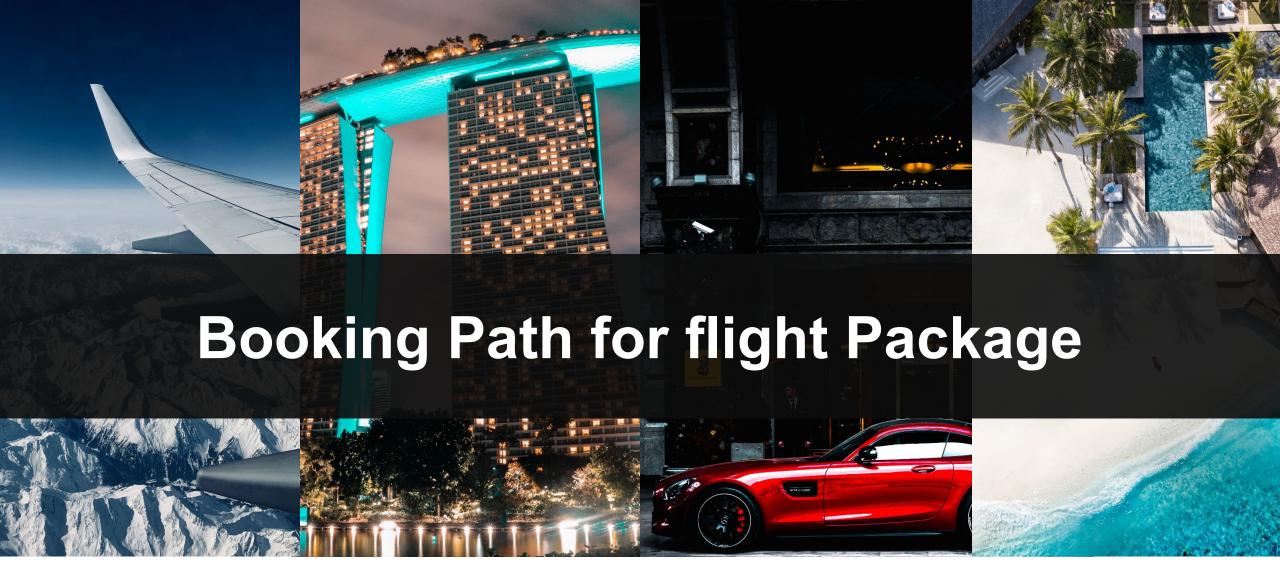

#### **Japan Headquarters**

Time Design Co., Ltd. Shibuya-ku Ebisu 1-18-14 Ebisu First Square 8F Tokyo 150-0013

Tel: +81-3-6447-7799

#### **Singapore Office**

Time Design International Pte Ltd. Found8 1 North Bridge Road 08-08 High Street Centre Singapore 179094 Tel: +65-6550-6311

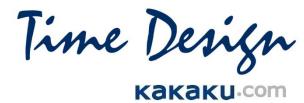

# Contents

| Idea#1 Place a Linkp3   |
|-------------------------|
| Our Search Fieldp4      |
| Idea#2 Place a Widgetps |
| Our Widgetpe            |

### Idea#1 Place a Link

#### Overview

- Add a link which redirects our platform (provided by Time Design).
- Customer Journey: ①Visit your site →②Move to Search Field & Enter the required travel → ③See Pricing List & move forward with booking
- Our Search Filed Page is available for a single-property and multiple-properties.

#### **Development on Your Side**

- Place a link button on your website. The Link URL will be provided by once the system integration is completed.

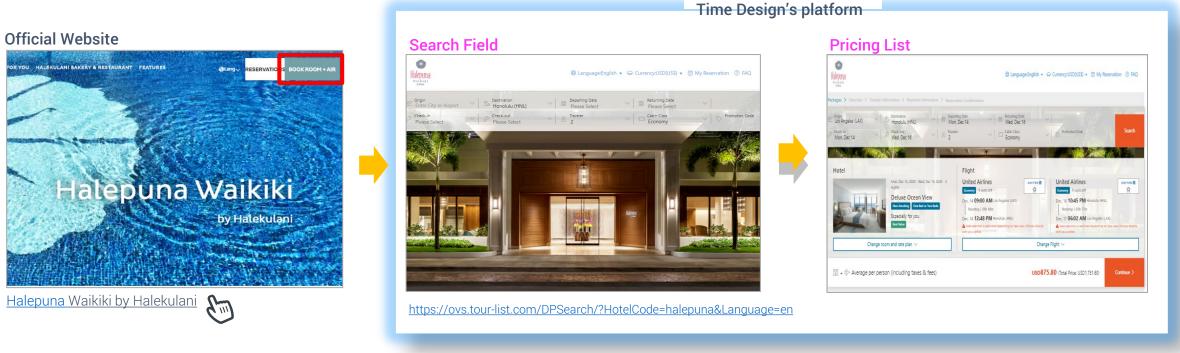

### **Our Search Field**

We have 2(two) types of "Search Field Page"; for both single property and for multiple hotels. Please let us know which type you would like to use (you can use both types if needed).

#### **▼**For single-property:

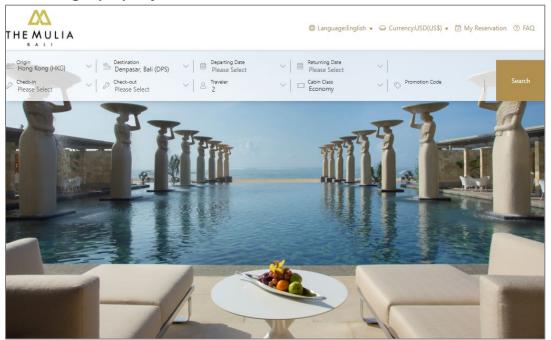

- "Search Field Page" will be created for each property with property logo & main background
- You will have one (1) URL for each property

#### **▼**For multiple-properties

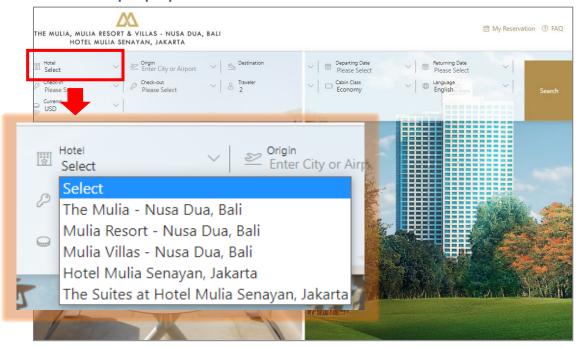

- "Search Field Page" with a hotel list will be created. One (1) logo and one (1) Main image can be registered
- Customers select a hotel to stay first, and then continue to check the availability.
- You will have one (1) URL for the group.

## Idea#2 Place a Widget

#### Overview

- Place a widget (for flight package) on the top website.
- Customer Journey: ①Visit your site & Enter the required travel → ②See Pricing List & move forward with booking.
- Our widget is available for a single-property and multiple-properties.

#### **Development on Your Side**

- Embed an iframe URL on your website/the existing booking widget.
- Iframe URL will be provided by once the system integration is completed.

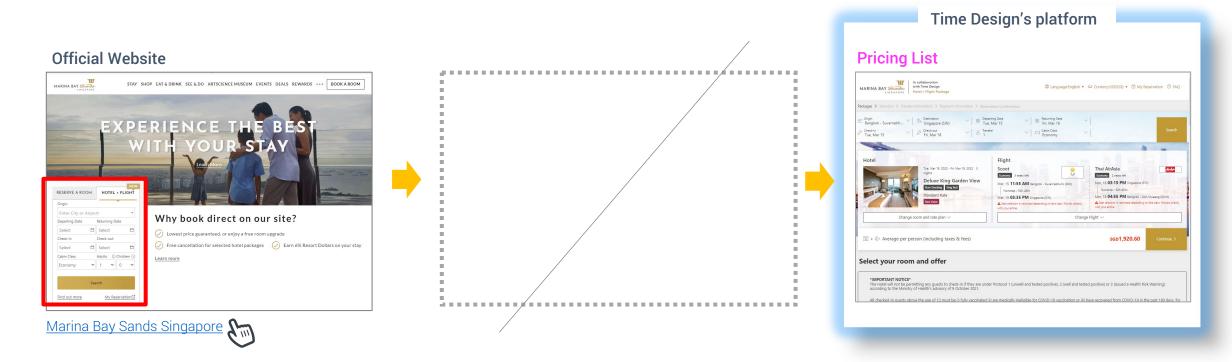

## Our Widget

We have 2(two) types of "Widget"; for both single property and for multiple hotels. #More details will be shared after the System Usage Agreement is signed.

Time Design create a widget (blue part).

- Provide as iframe tag URL
- Mobile responsive
- Some Colors/Font of icon/button on widget can be customized
- Approx. 1 week to prepare

NOTE: \*When guest select "Children", the additional field will be shown to enter the age of child. If you select "Children=2", the additional two (2) fields will be added). \*We can provide a sample iframe tag URL if needed.

#### #Below information will be required for our preparation;

- 1. Widget size (width x height) \*min-height:216px
- 2. Breakpoints
- 3. Colors/Font of icon/button on widget

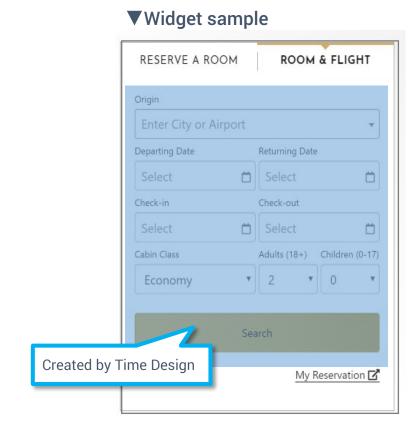